# **คู่มือการกรอกข้อมูลใน Template ข่าวและรายงานที่เกี่ยวข้องกับการประชุมผู้ถือหน่วย/การ จัดการสื่อสารสองทาง (Two-way communication)**

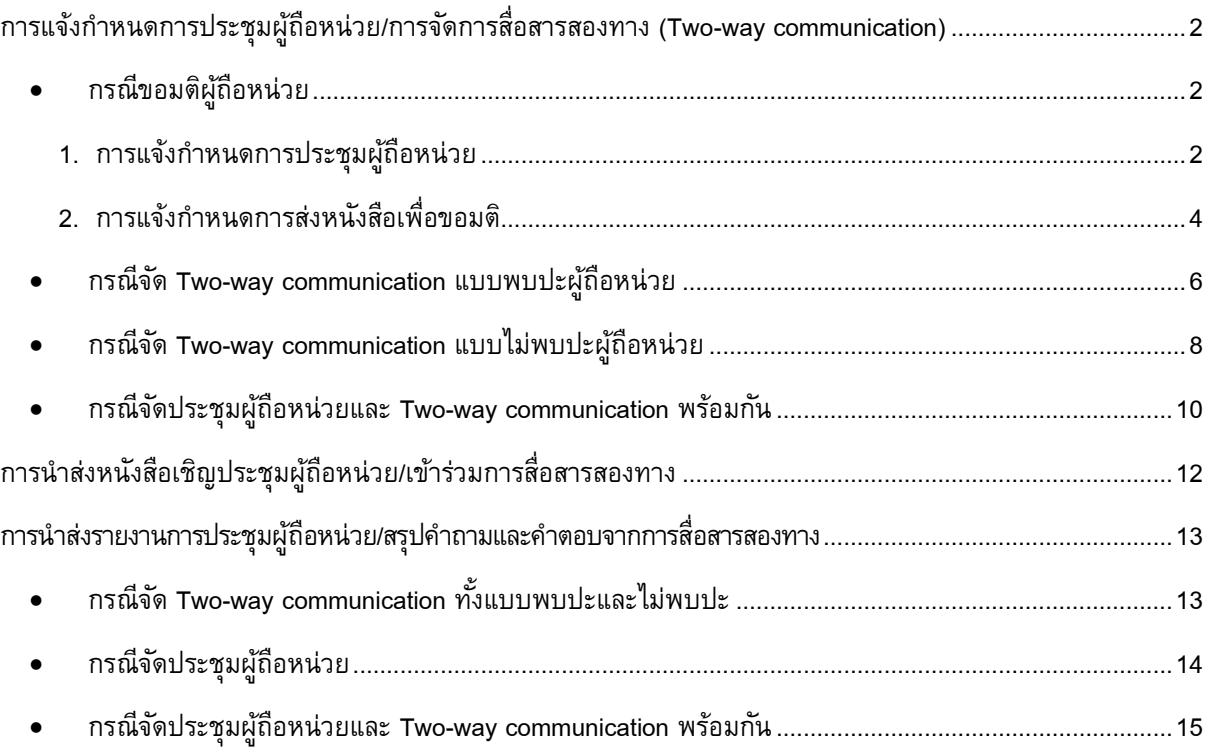

# <span id="page-1-0"></span>**การแจ้งกา หนดการประชุมผ้ถูือหน่วย/การจดัการสื่อสารสองทาง(Two-way communication)**

- <span id="page-1-2"></span><span id="page-1-1"></span>• **กรณีขอมติผ้ถูือหน่วย**
	- 1. การแจ้งกำหนดการประชุมผู้ถือหน่วย

and the

1.1 เลือก Template กำหนดการประชุมผู้ถือหน่วย/การจัดการสื่อสารสองทาง (Two-way communication)

 $\sim$ 

และคลิก Select template(s)

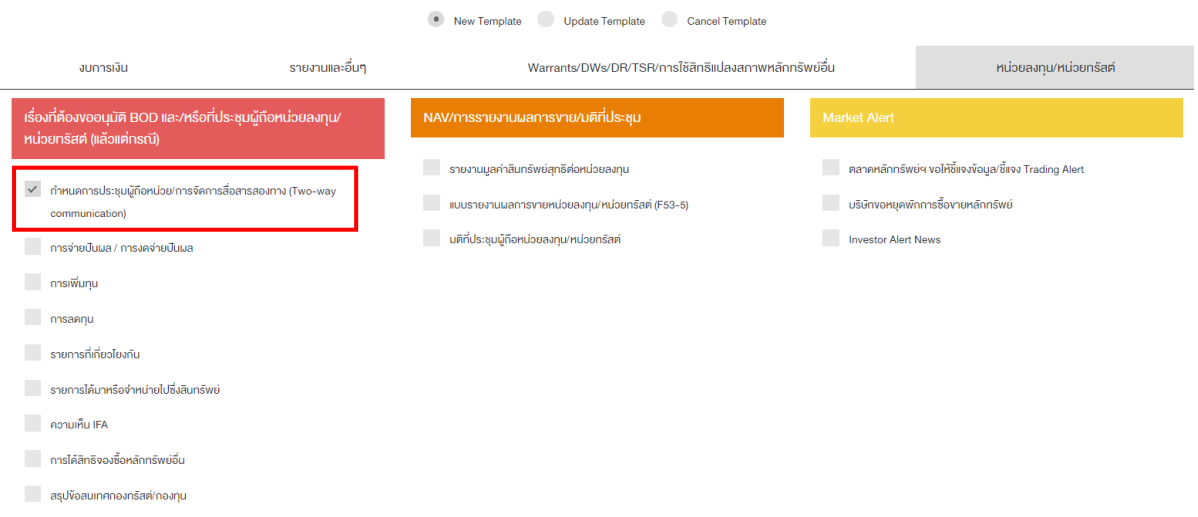

#### 1.2 ตัวอย่างการกรอกข้อมูล

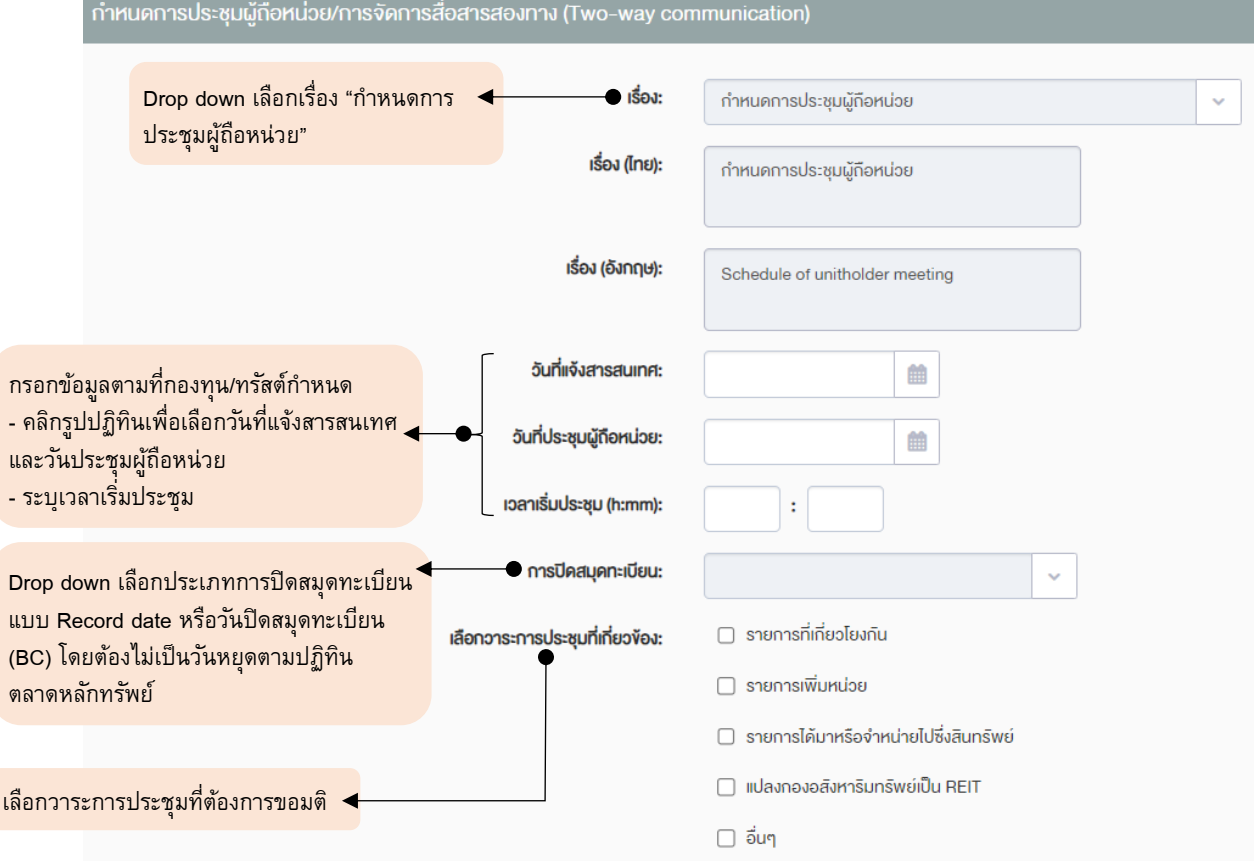

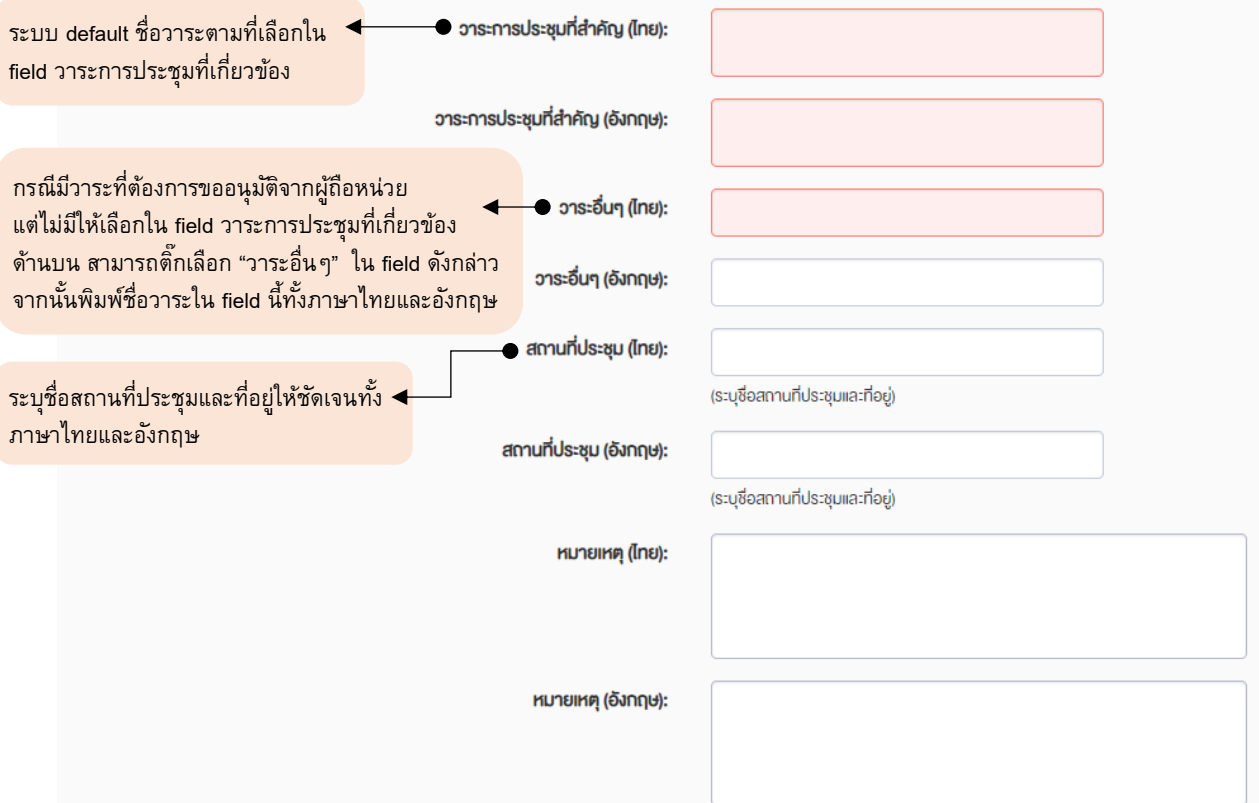

## 1.3 ระบุหัวข้อข่าวและแนบไฟล์ PDF

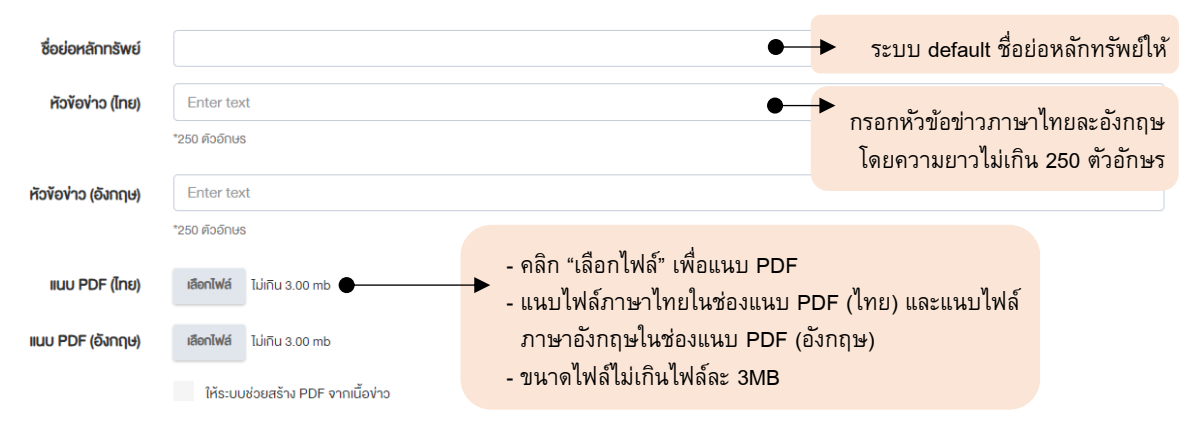

# <span id="page-3-0"></span>**2. การแจ้งก าหนดการส่งหนังสือเพื่อขอมติ**

2.1 เลือก Template กำหนดการประชุมผู้ถือหน่วย/การจัดการสื่อสารสองทาง (Two-way communication) และคลิก Select template(s)

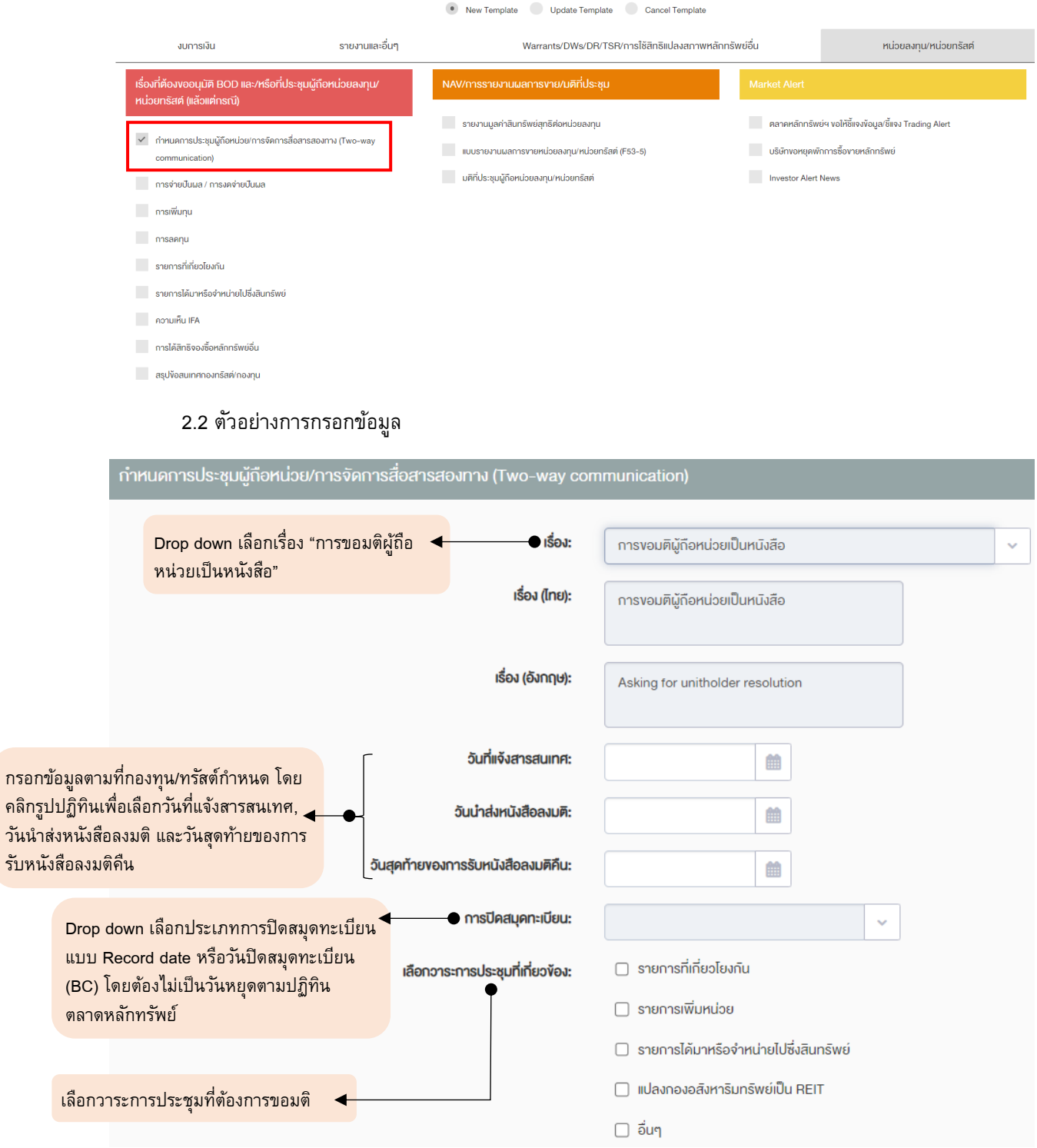

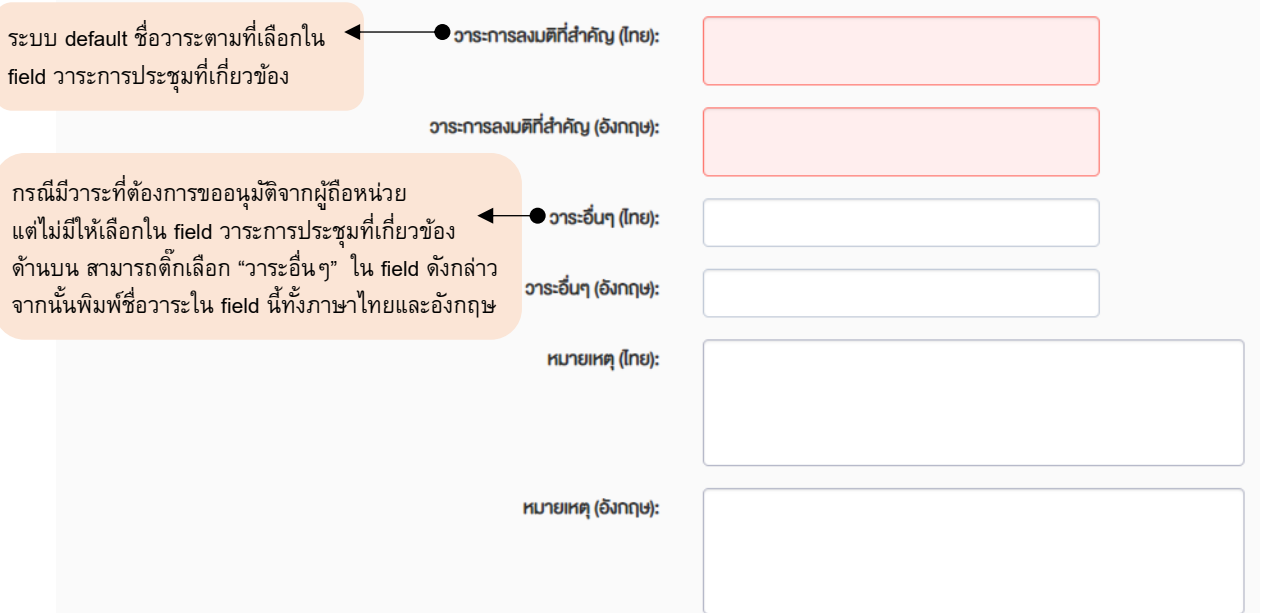

### 2.3 ระบุหัวข้อข่าวและแนบไฟล์ PDF

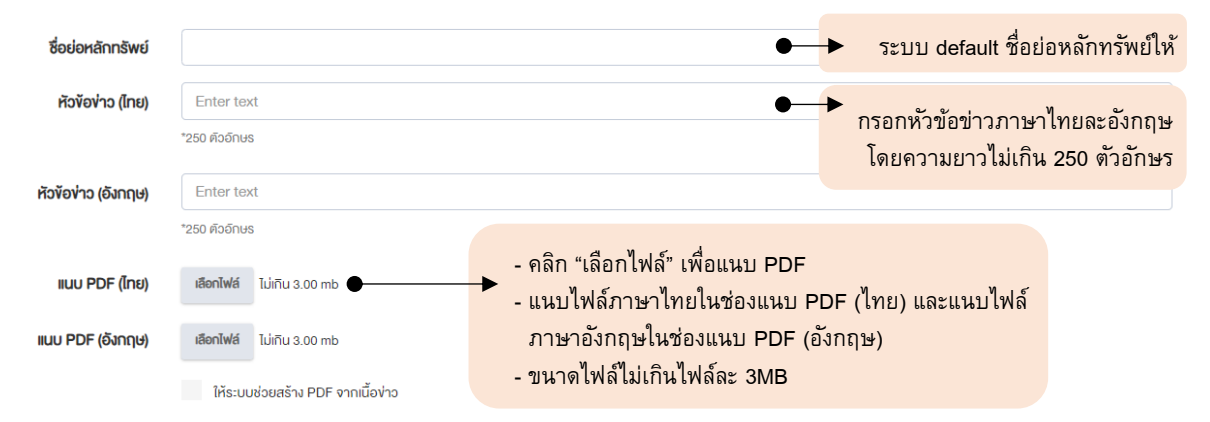

<span id="page-5-0"></span>• **กรณีจัด Two-way communication แบบพบปะผู้ถือหน่วย**

เรื่องอื่นที่ต้องการรายงานผู้ถือหน่วย

1. เลือก Template กำหนดการประชุมผู้ถือหน่วย/การจัดการสื่อสารสองทาง (Two-way communication) และ คลิก Select template(s)

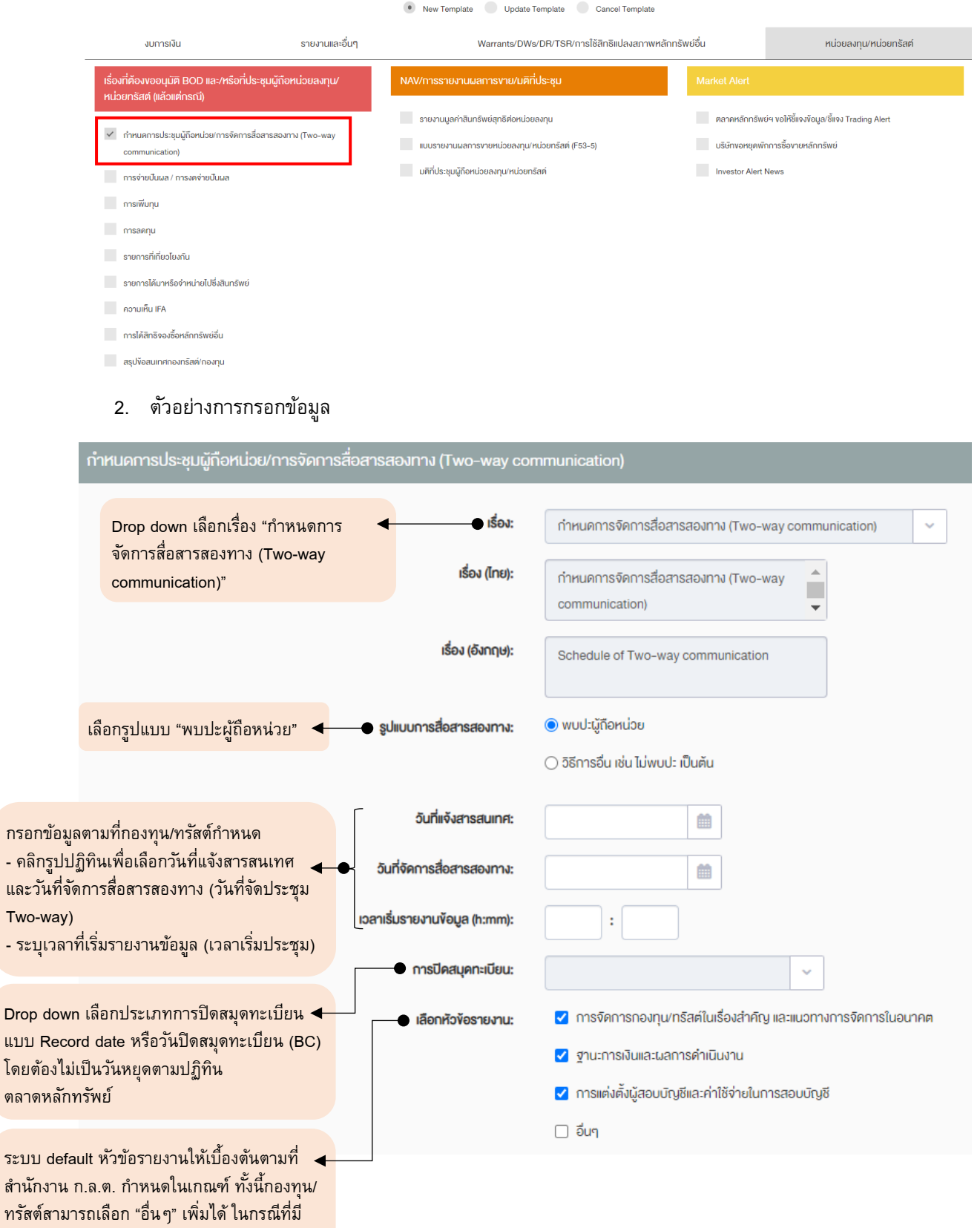

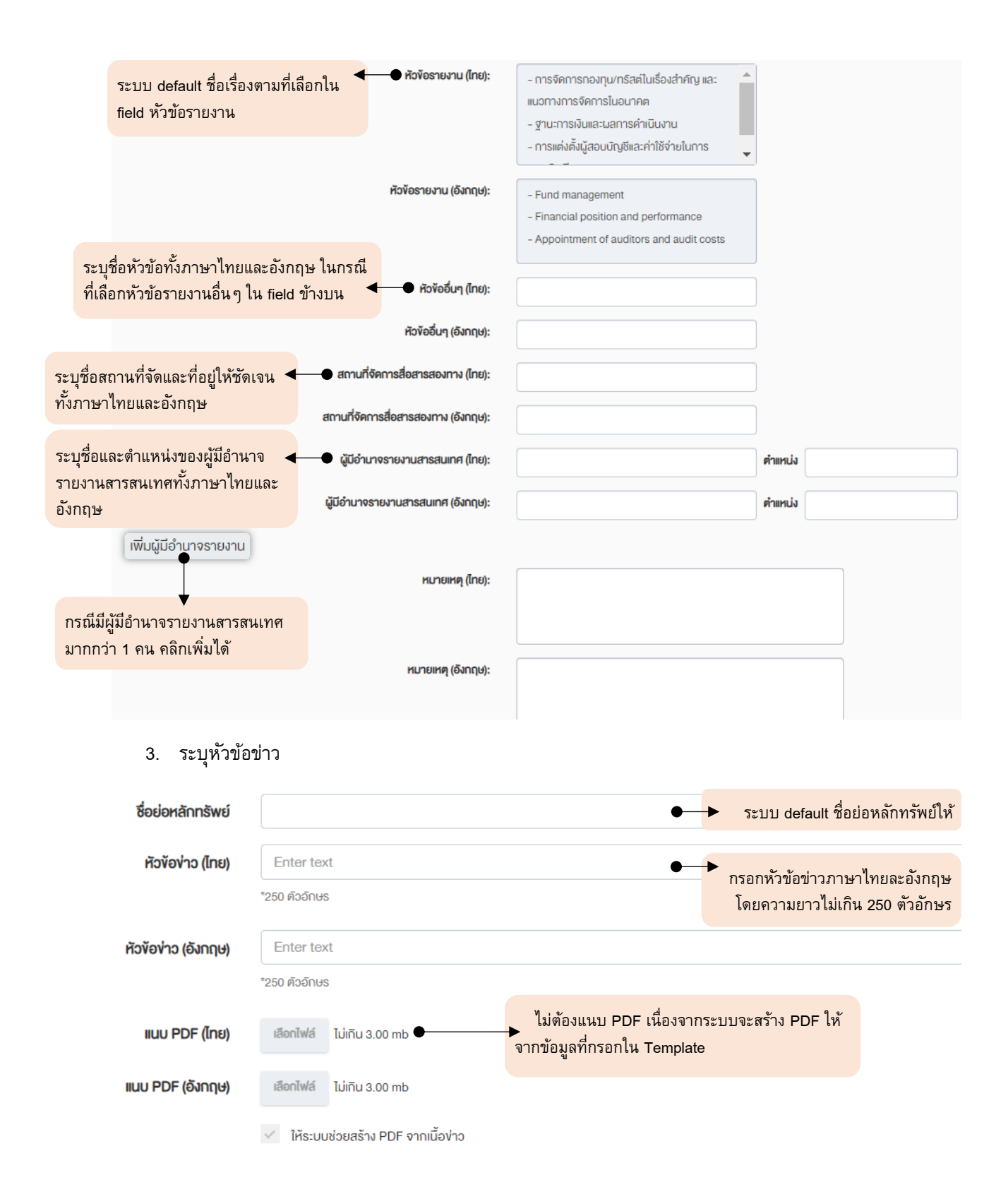

- <span id="page-7-0"></span>• **กรณีจัด Two-way communication แบบไม่พบปะผู้ถือหน่วย**
	- 1. เลือก Template กำหนดการประชุมผู้ถือหน่วย/การจัดการสื่อสารสองทาง (Two-way communication) และ คลิก Select template(s)

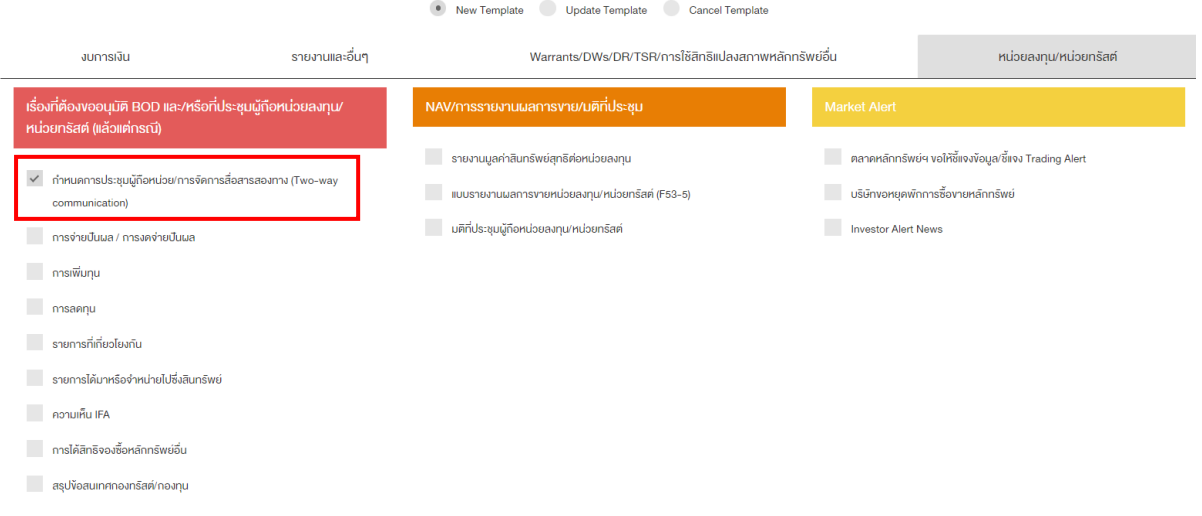

## 2. ตัวอย่างการกรอกข้อมูล

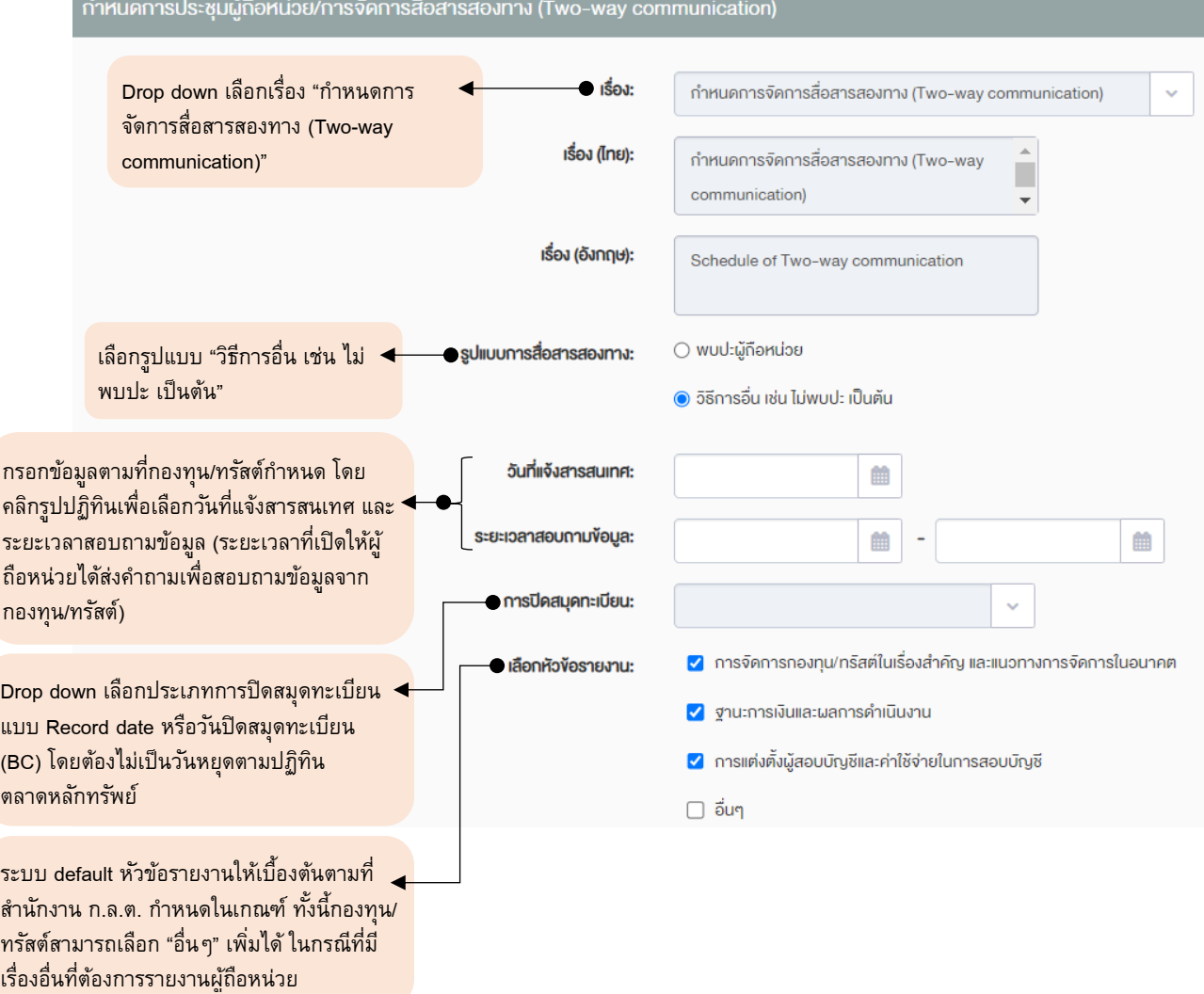

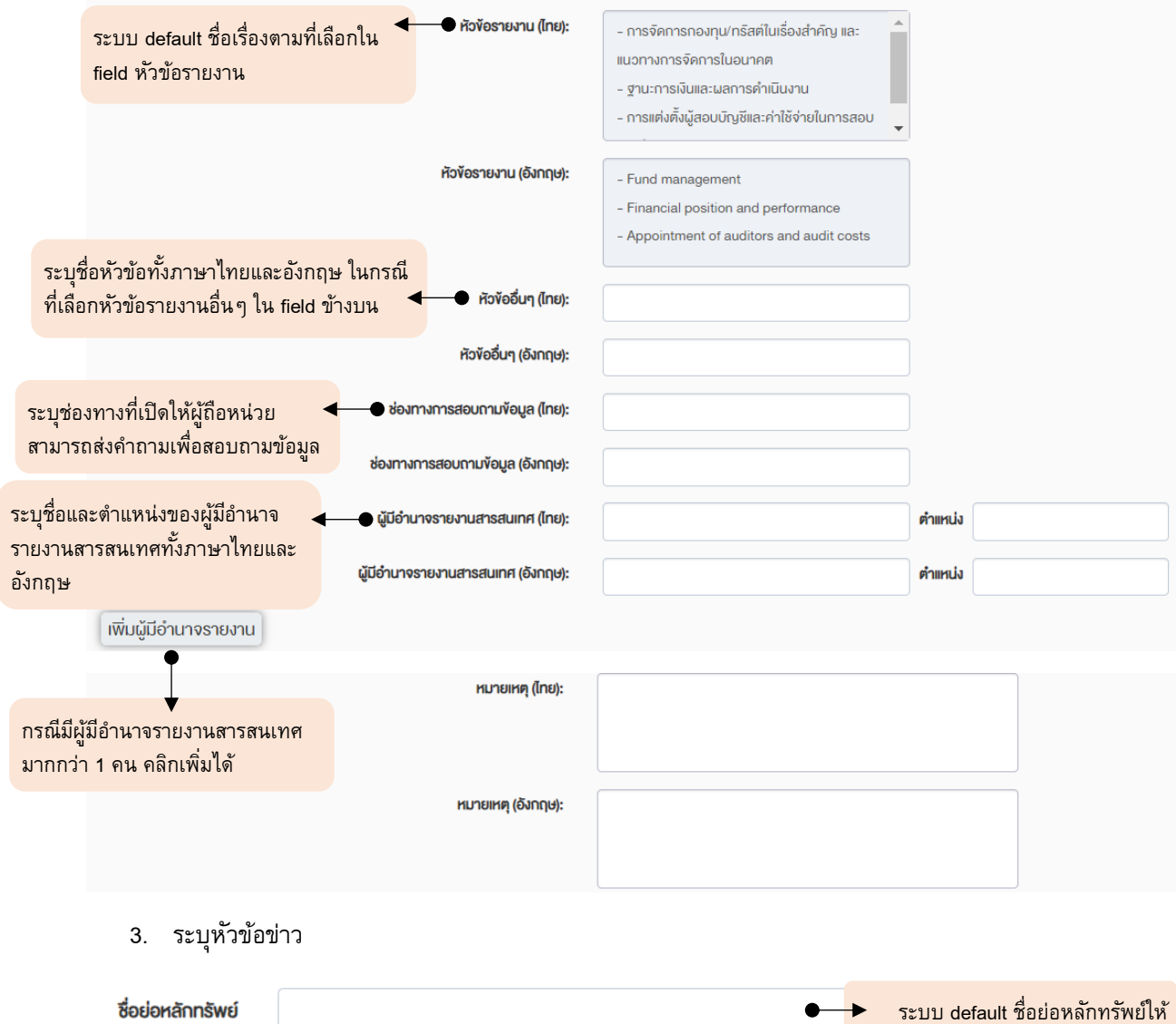

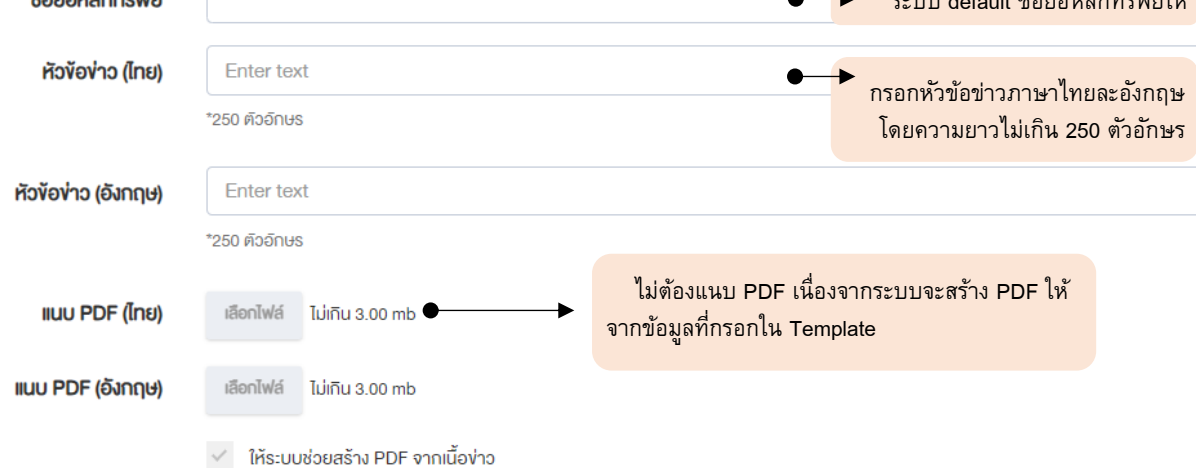

# <span id="page-9-0"></span>• **กรณีจัดประชุมผู้ถือหน่วยและTwo-way communication พร้อมกัน**

กรณีมีวาระที่ต้องขอมติผู้ถือหน่วยในช่วงเวลาที่จัด Two-way communication สามารถกรอกข้อมูลตามขั้นตอนดังนี้

1. เลือก Template กำหนดการประชุมผู้ถือหน่วย/การจัดการสื่อสารสองทาง (Two-way communication) และ คลิก Select template(s)

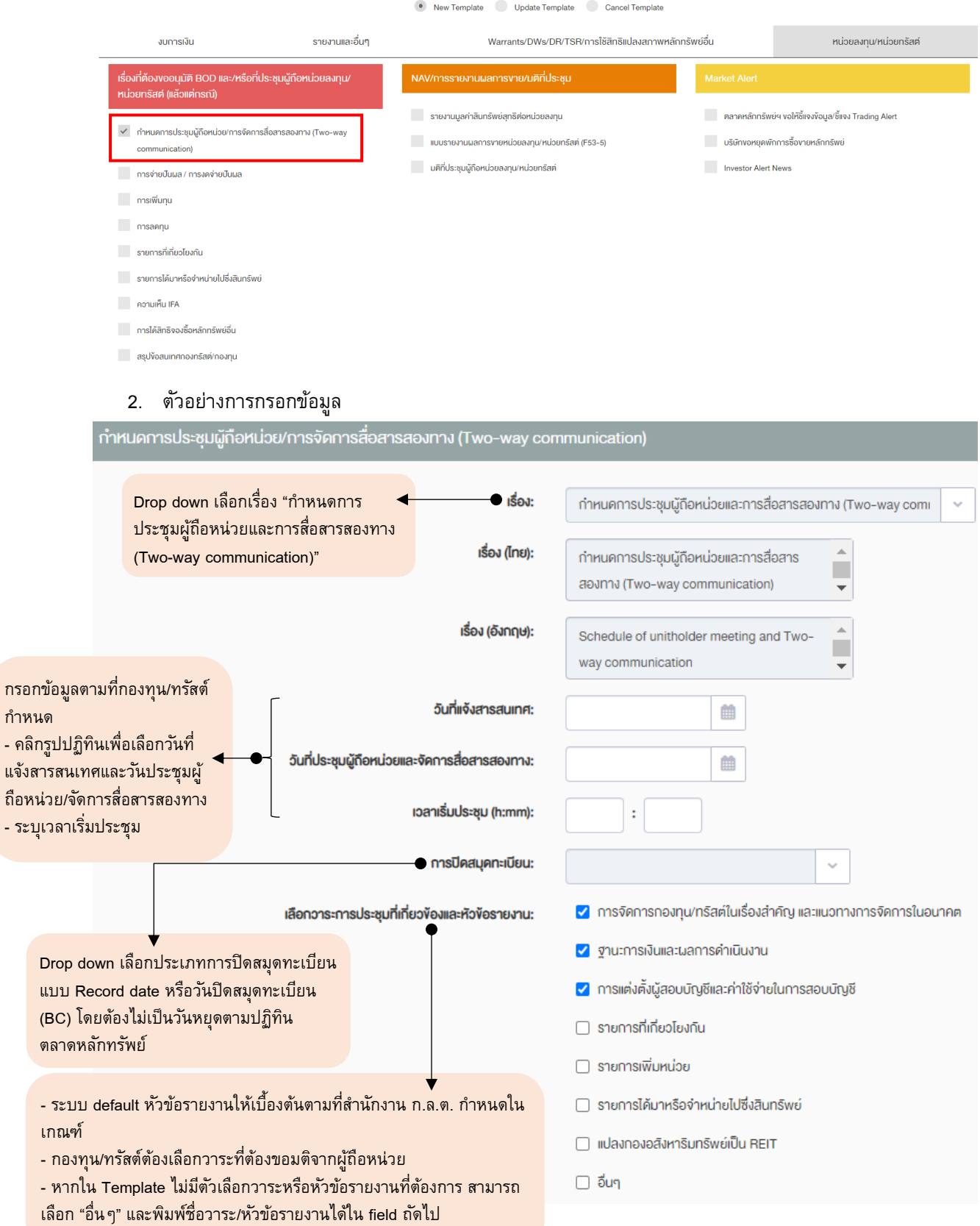

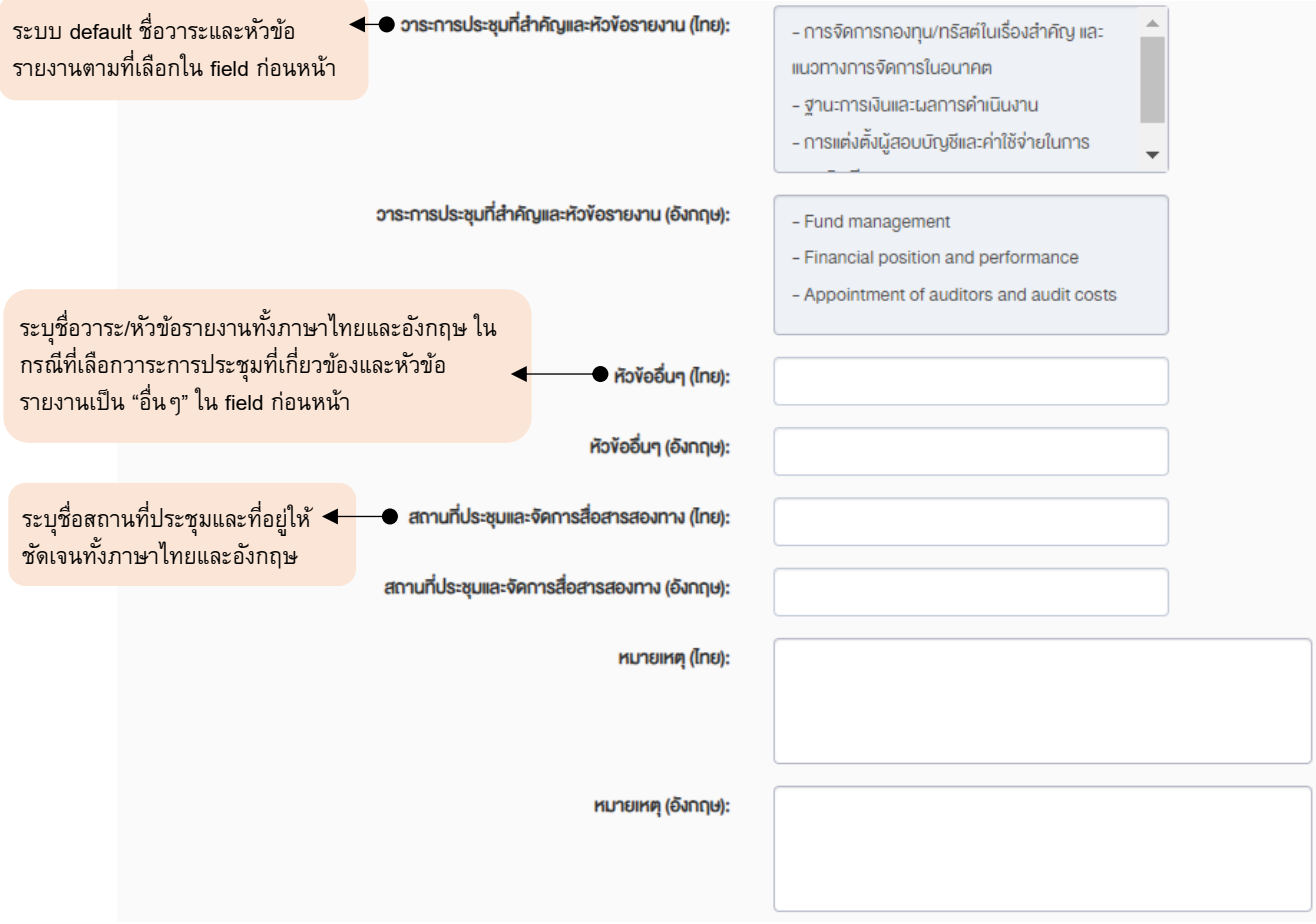

## 3. ระบุหัวข้อข่าวและแนบไฟล์ PDF

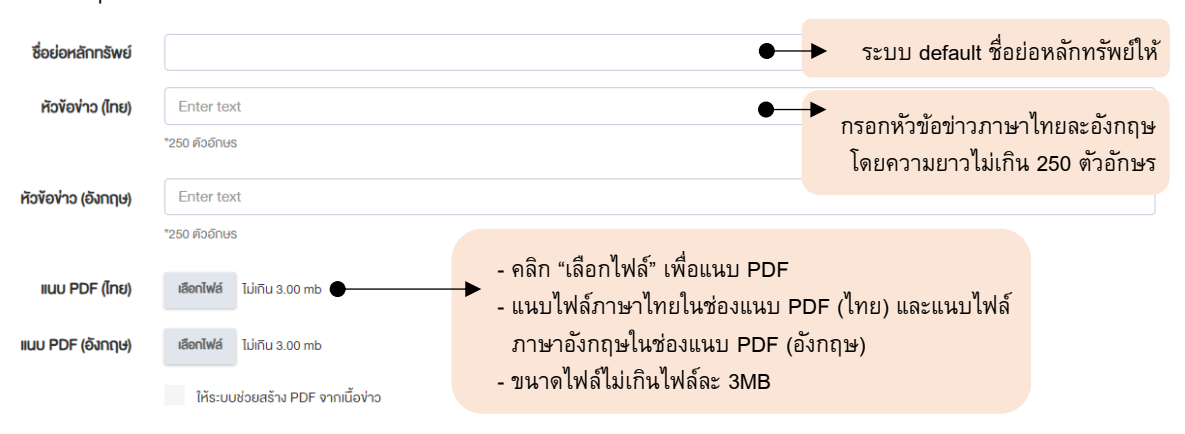

# <span id="page-11-0"></span><u>ุการนำส่งหนังสือเชิญประชุมผู้ถือหน่วย/เข้าร่วมการสื่อสารสองทาง</u>

1. เลือก Template "หนังสือเชิญประชุมผู้ถือหน่วย/เข้าร่วมการสื่อสารสองทาง - หน่วยลงทุน/หน่วยทรัสต์" และ คลิก Select template(s)

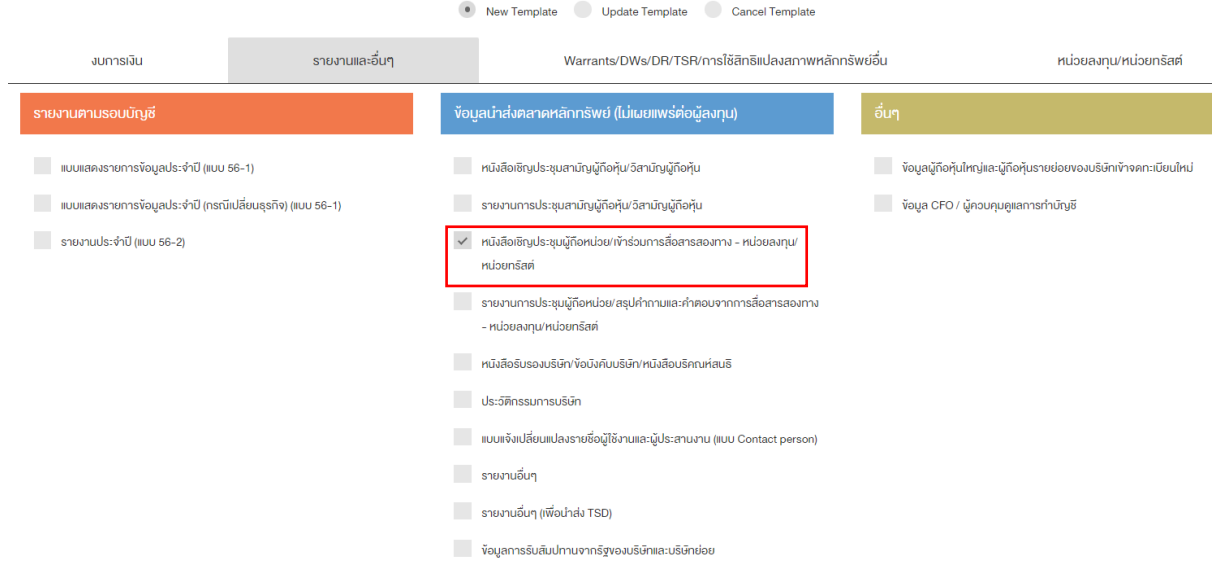

#### 2. ตัวอย่างการกรอกข้อมูล

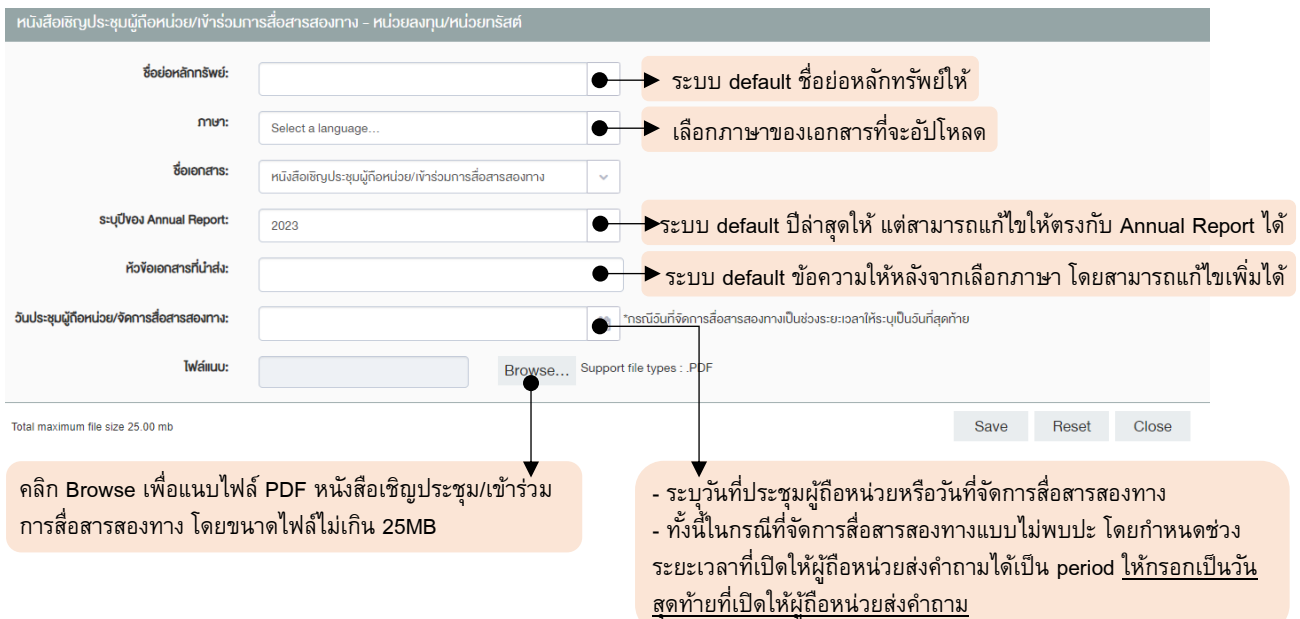

# <span id="page-12-0"></span><u>ุการนำส่งรายงานการประชุมผู้ถือหน่วย/สรุปคำถามและคำตอบจากการสื่อสารสองทาง</u>

## <span id="page-12-1"></span>• **กรณีจัด Two-way communication ทั้งแบบพบปะและไม่พบปะ**

เผยแพร่ลิงก์และหรือวิธีการเข้าเว็บไซต์ของบริษัทจัดการ/เว็บไซต์ของกองทุน/เว็บไซต์ของทรัสต์ในหน้าที่มีการเผยแพร่ สรุปคำถามและคำตอบจากการจัดการสื่อสารสองทางตามแนวทางของสำนักงาน ก.ล.ต. โดยดำเนินการดังนี้

1. เลือก Template "อื่นๆ" และคลิก Select template(s)

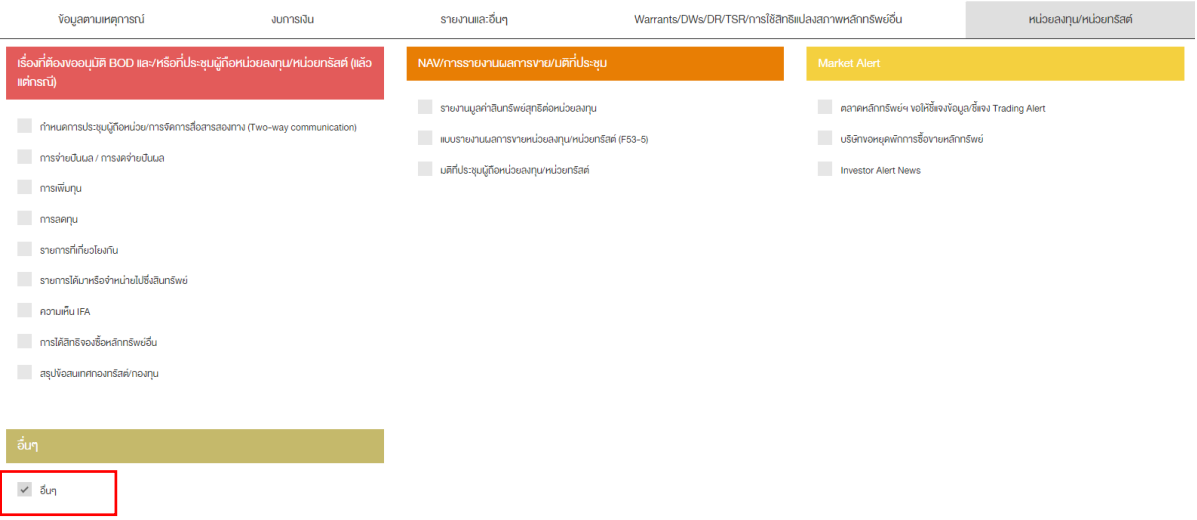

2. ระบุหัวข้อข่าวและแนบไฟล์ PDF

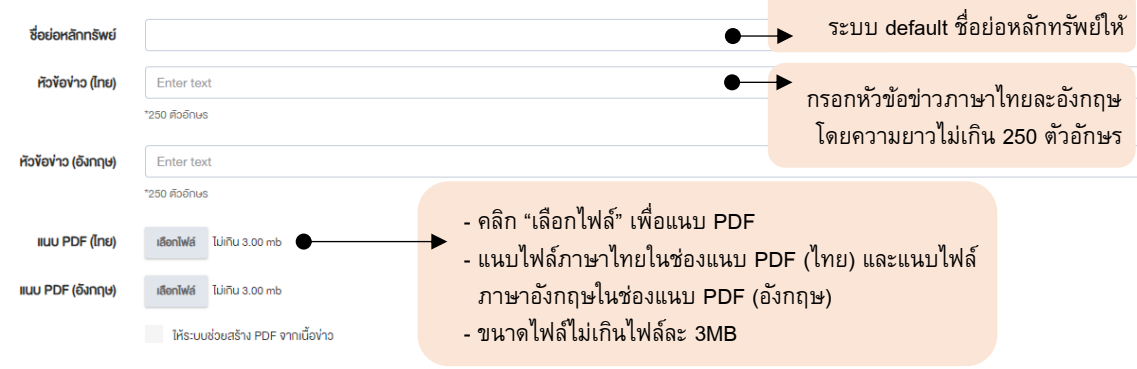

## <span id="page-13-0"></span>• **กรณีจัดประชุมผู้ถือหน่วย**

นำส่งรายงานการประชุมผู้ถือหน่วยฉบับเต็มให้ตลาดหลักทรัพย์ฯ แบบไม่เผยแพร่ โดยดำเนินการดังนี้

1. เลือก Template "รายงานการประชุมผู้ถือหน่วย/สรุปคำถามและคำตอบจากการสื่อสารสองทาง - หน่วย ลงทุน/หน่วยทรัสต์" และคลิก Select template(s)

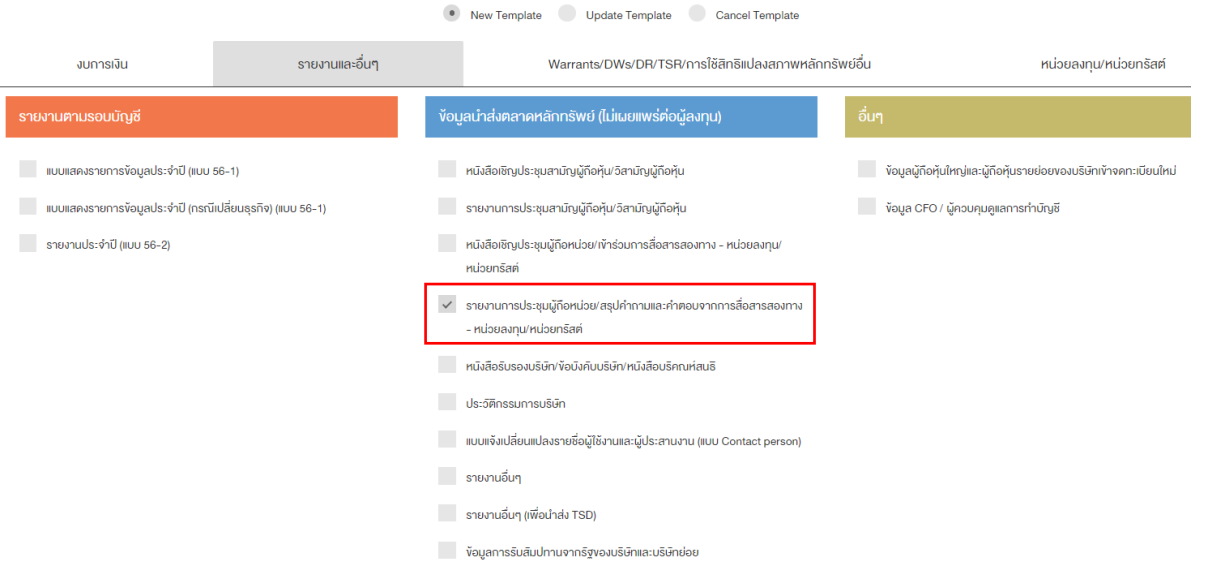

2. ตัวอย่างการกรอกข้อมูล

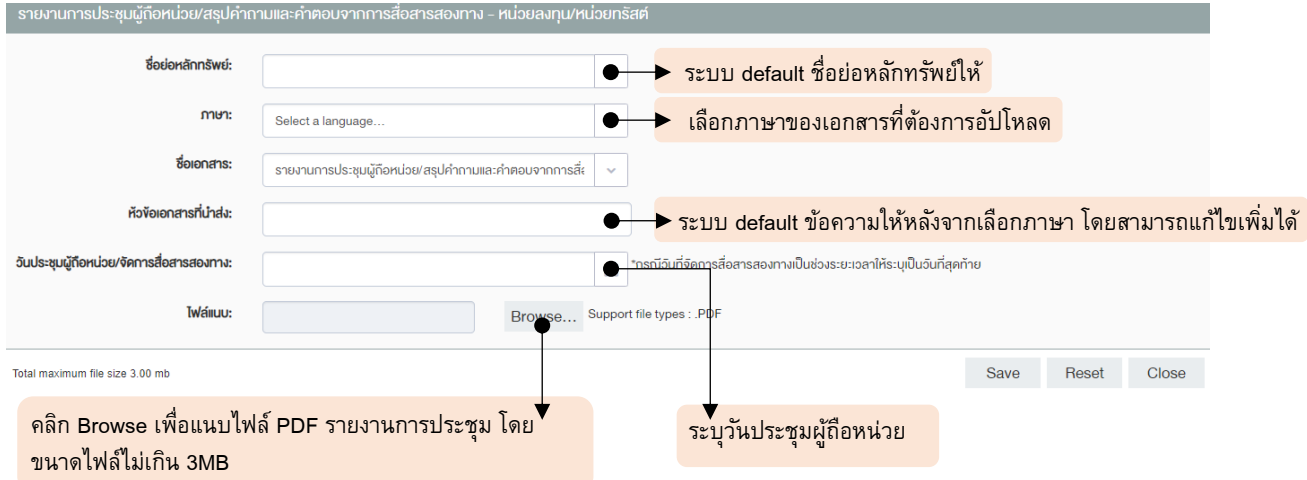

# <span id="page-14-0"></span>• **กรณีจัดประชุมผู้ถือหน่วยและ Two-way communication พร้อมกัน**

จัดส่งเอกสารทั้งแบบเผยแพร่และไม่เผยแพร่ ดังนี้

- 1. เผยแพร่ลิงก์และหรือวิธีการเข้าเว็บไซต์ของบริษัทจัดการ/เว็บไซต์ของกองทุน/เว็บไซต์ของทรัสต์ ในหน้าที่มี ึการเผยแพร่สรุปคำถามและคำตอบจากการจัดการสื่อสารสองทางตามแนวทางของสำนักงาน ก.ล.ต. โดย ด าเนินการดังนี้
	- เลือก Template "อื่นๆ" และคลิก Select template(s)

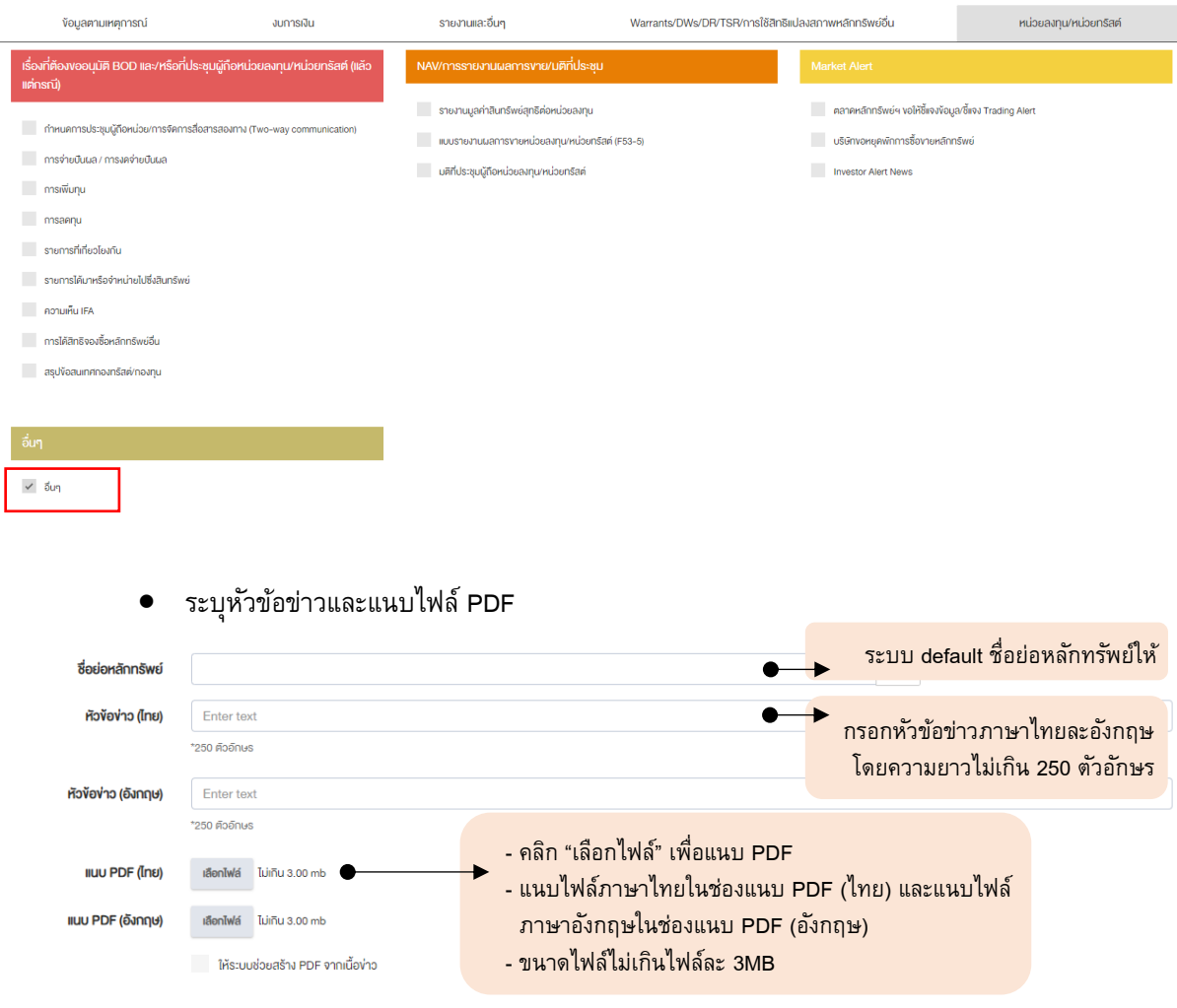

- ่ 2. นำส่งรายงานการประชุมผู้ถือหน่วยฉบับเต็มให้ตลาดหลักทรัพย์ฯ ในรูปแบบไม่เผยแพร่ โดยดำเนินการดังนี้
	- $\bullet$  เลือก Template "รายงานการประชุมผู้ถือหน่วย/สรุปคำถามและคำตอบจากการสื่อสารสองทาง -หน่วยลงทุน/หน่วยทรัสต์" และคลิก Select template(s)

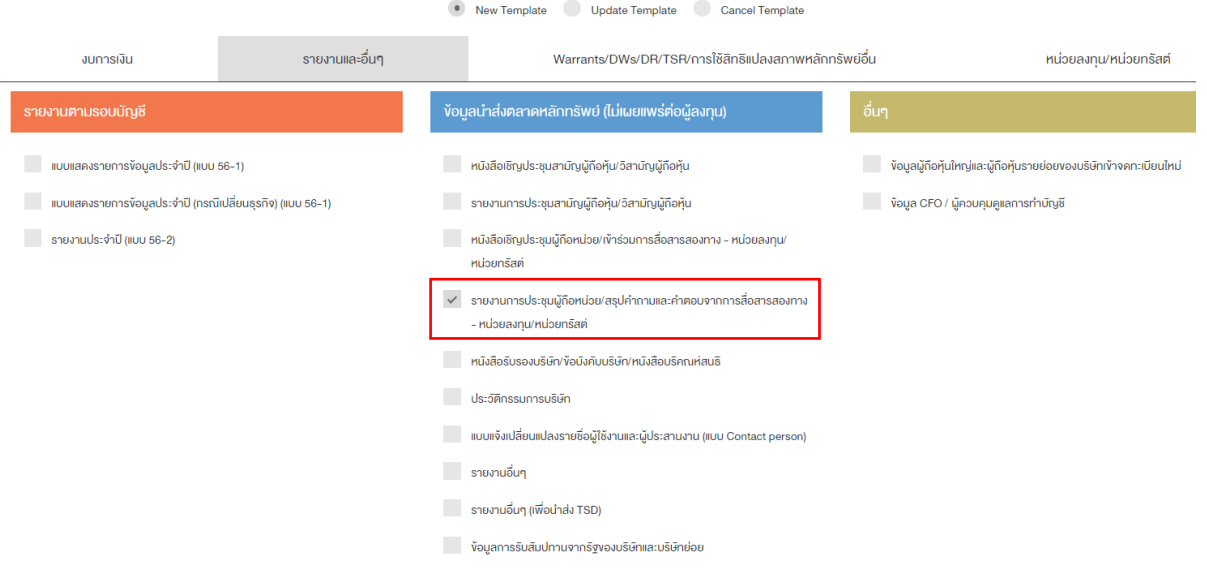

#### • ตัวอย่างการกรอกข้อมูล

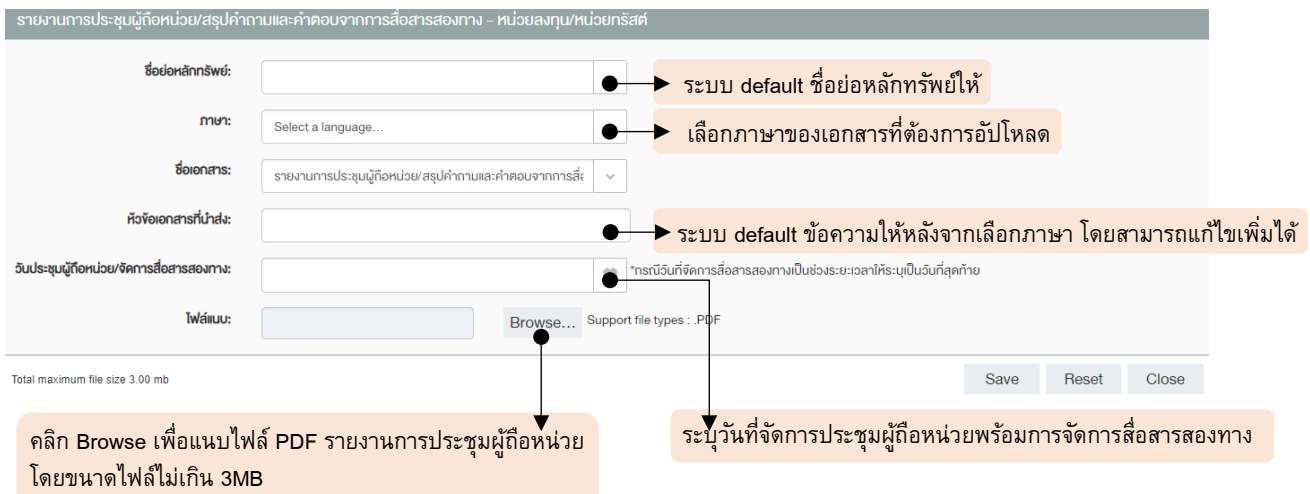

หากต้องการสอบถามข้อมูลวิธีการใช้งานเพิ่มเติม กรุณาติดต่อ SET Contact Center 02-009-9888